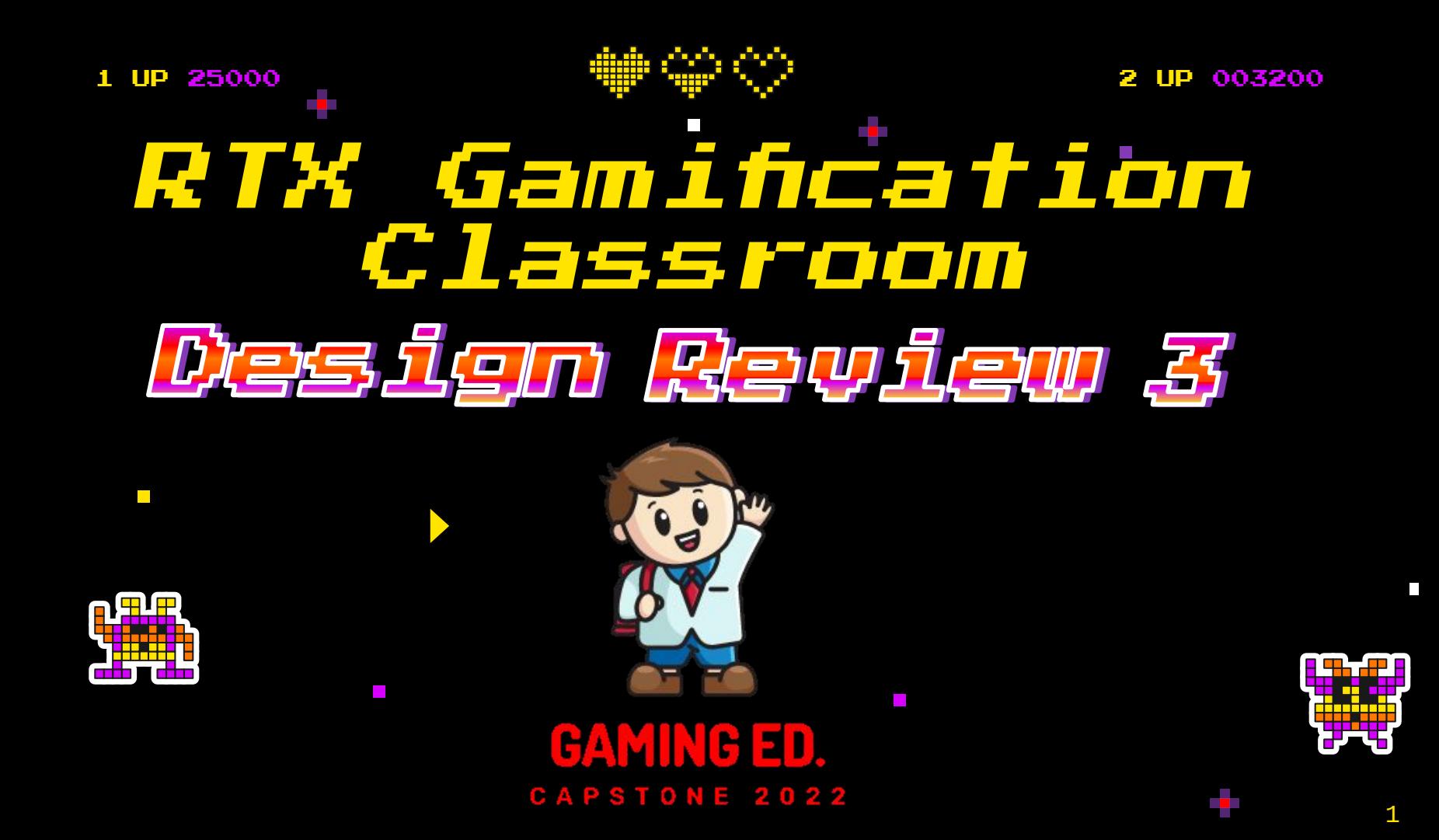

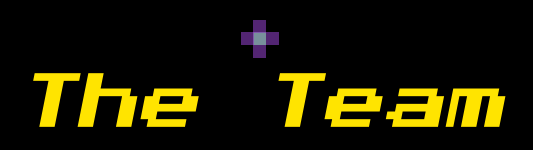

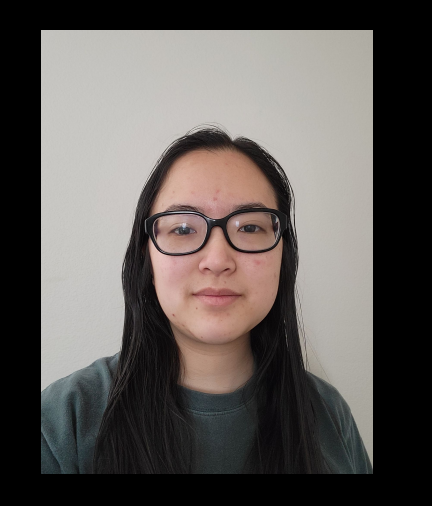

 $\mathcal{L}^{\text{max}}$ 

П

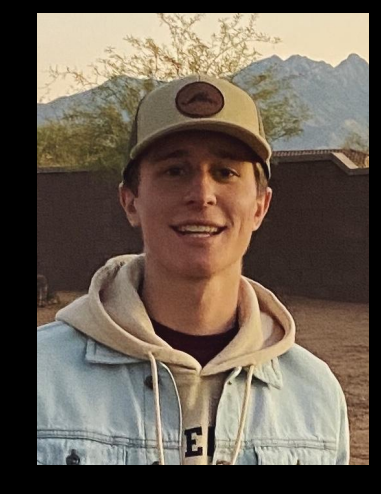

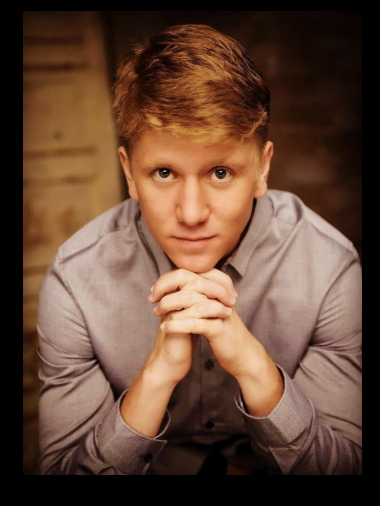

Grace Hsieh B.S. in Computer Science

Brett Lewerke B.S. in Software Engineering

 $\mathcal{L}_{\mathcal{A}}$ 

Chayson Spigarelli B.S. in Computer Science

 $\overline{\phantom{a}}$ 

**The State** 

# The Sponsor

 $\mathcal{L}_{\mathcal{A}}$ 

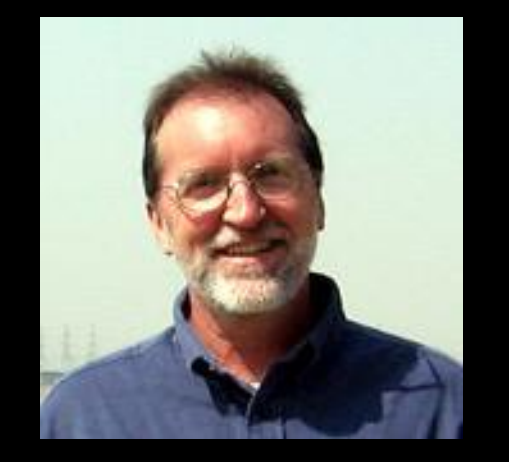

Civil and Environmental Engineering Professor

- Northern Arizona University
- Came up with the idea of the RTX Gamification Classroom System

Professor Terry E. Baxter

 $\mathcal{L}_{\mathcal{A}}$ 

# What Professor Baxter Made

#### *Additional Content*

- Optional Learning Material
- Minigames

 $\Box$ 

- Marketplace

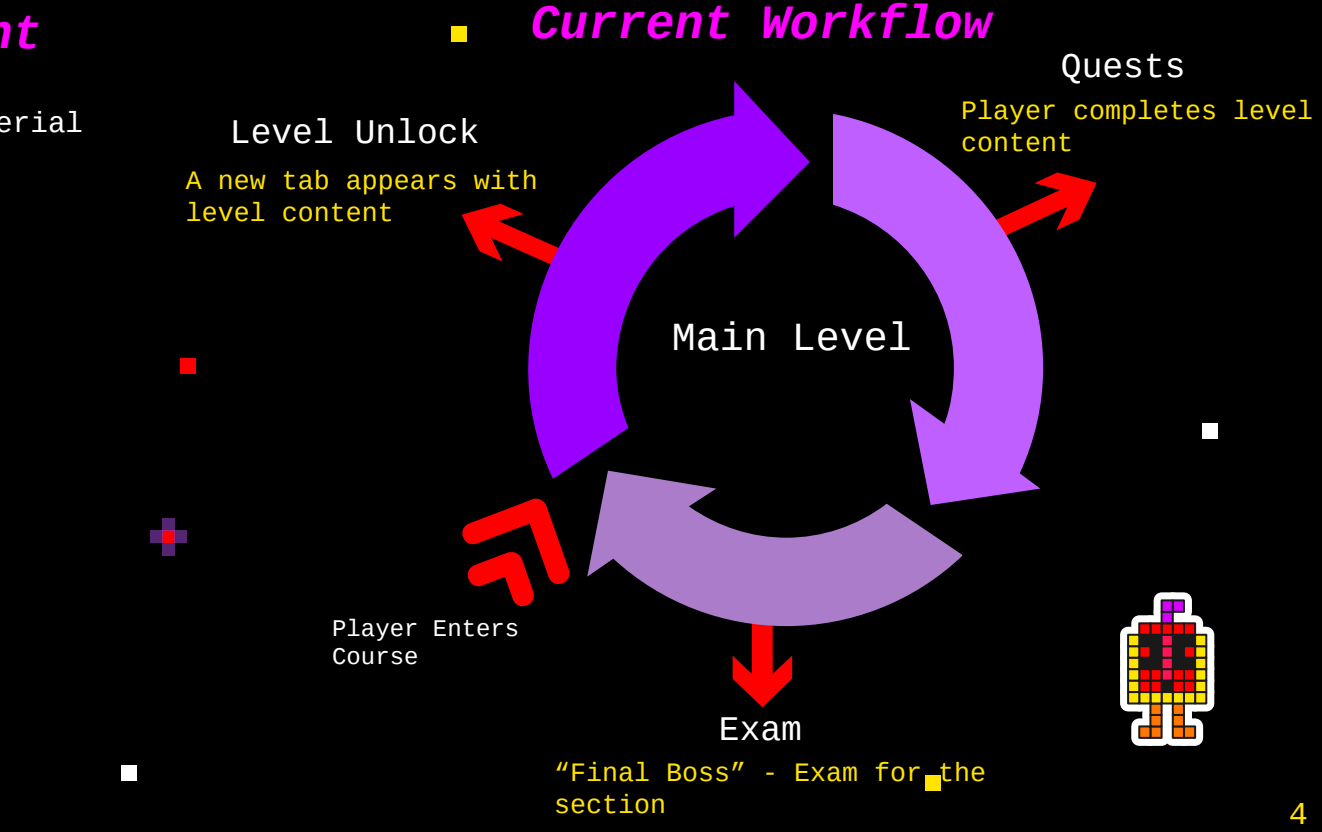

#### $\blacksquare$ Unsustainable Workflow

#### *Currency*

 $\Box$ 

- Incentivises success
- Obtained after certain completed quests

#### *Marketplace Transactions*

- Buy avatars
- Extra information
- Formula Sheets
- Gifting Coins
- More...

*Student Gains Coins*

#### *Student Submits Transaction*

*Professor Adjusts Excel Sheet*

П

# Solution Overview

 $\mathcal{L}_{\mathcal{A}}$ 

#### **The Core**

П

- A gamified way to create and take classes
- Ability to automate marketplace transactions

#### **Professors -> Administrators**

**Students -> Players**

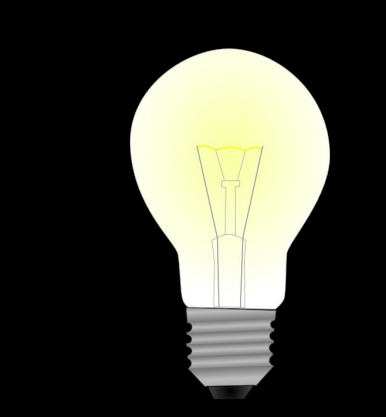

 $\mathcal{L}^{\mathcal{A}}$ 

**The State** 

# Requirements Review

Г

#### **Major Requirements**

- SuperAdmin manages admins
	- Delete/add/manage admins
- Admins manage other players
	- Manage player accounts
	- View player information
	- Manage/create courses
- Player Interaction
	- Complete quests/exams
	- Marketplace to aid course
	- View gradebook

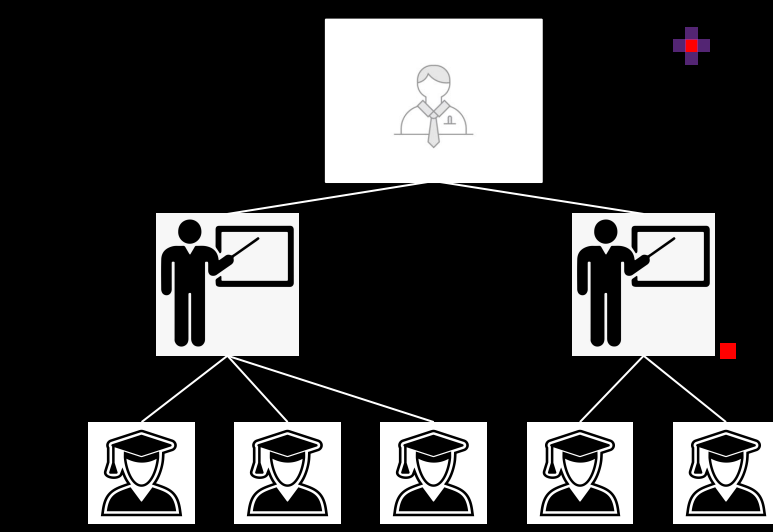

### **Other Requirements**

- Ease of use
- Works on any computer
- Offline use-Unity

# Architecture Overview

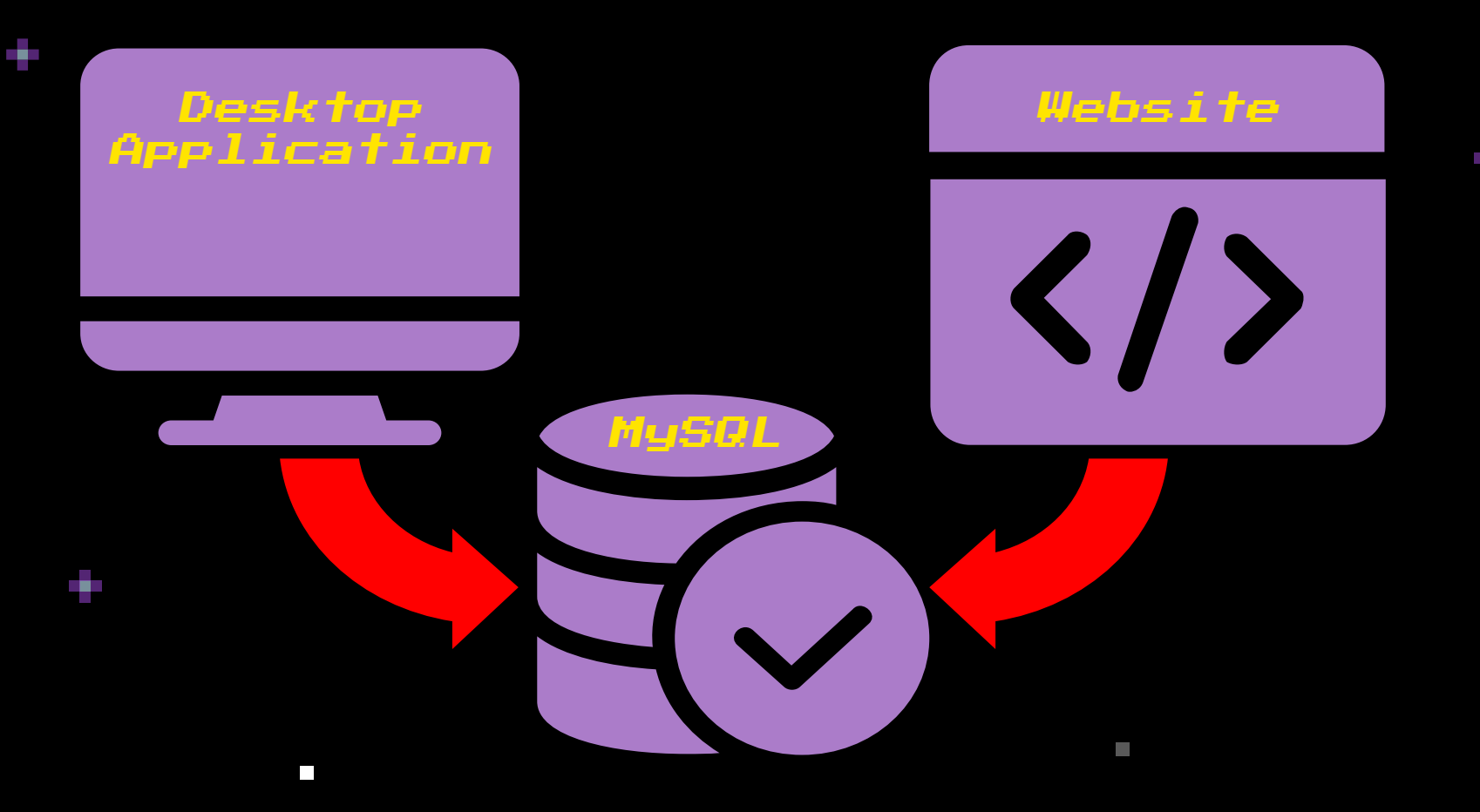

# Desktop Application

 $\Box$ 

#### **Unity Game Engine**

- Creates the UI for the user
- C# handles the data and makes requests

#### **PHP**

 $\mathbb{R}^n$ 

- Communicates with MySQL database

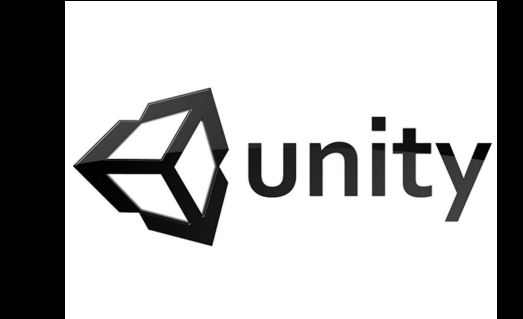

 $\mathcal{L}_{\mathcal{A}}$ 

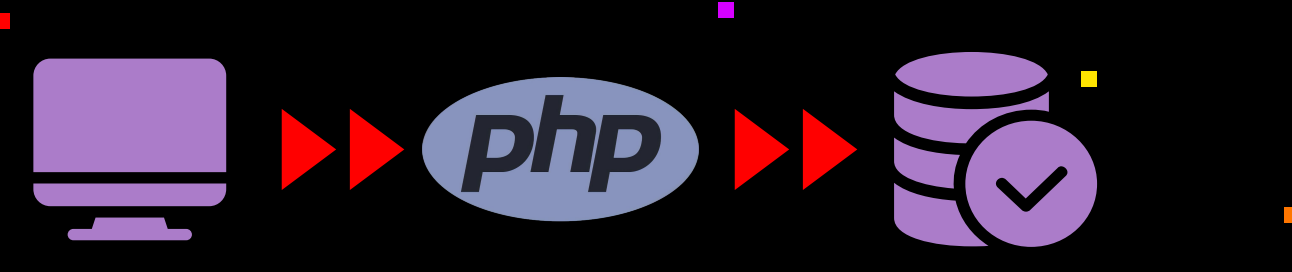

Г

### Website Application

#### **.Net Framework**

- C# handles dynamic pages
- REST API built in
- Razor pages instead of html
- Libraries for every popular database

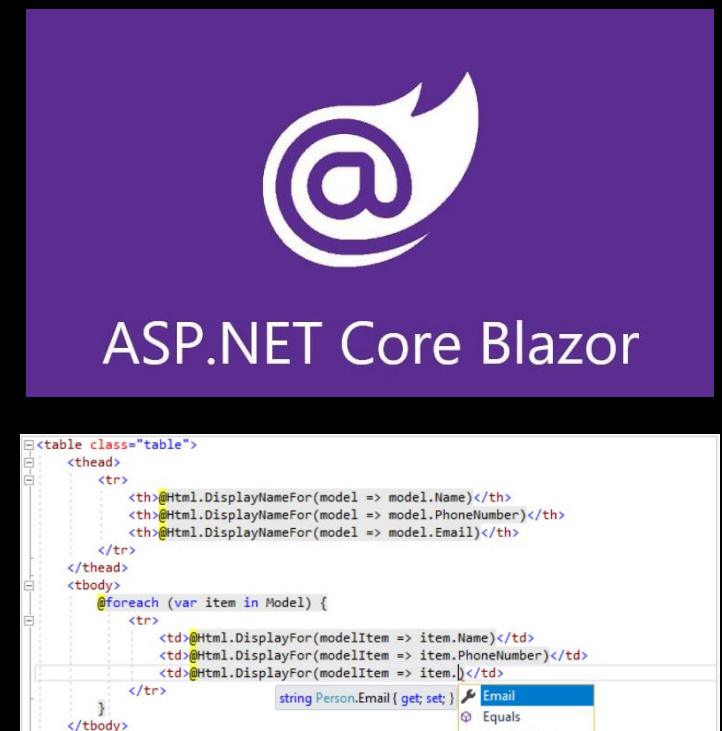

</table>

**Q** GetHashCode

**Q** GetType

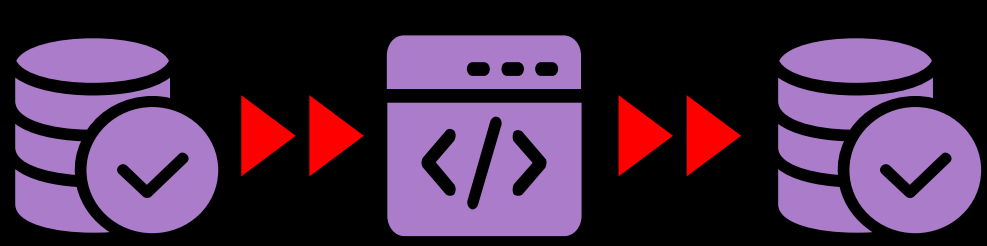

# Website Walkthrough

 $\mathcal{L}_{\mathcal{A}}$ 

ò.

 $\mathcal{L}_{\mathcal{A}}$ 

×,

 $\mathcal{L}_{\mathcal{A}}$ 

 $\mathcal{L}_{\mathcal{A}}$ 

 $\blacksquare$ 

 $\mathbb{R}^n$ 

 $\mathbb{R}^n$ 

 $\overline{\phantom{a}}$ 

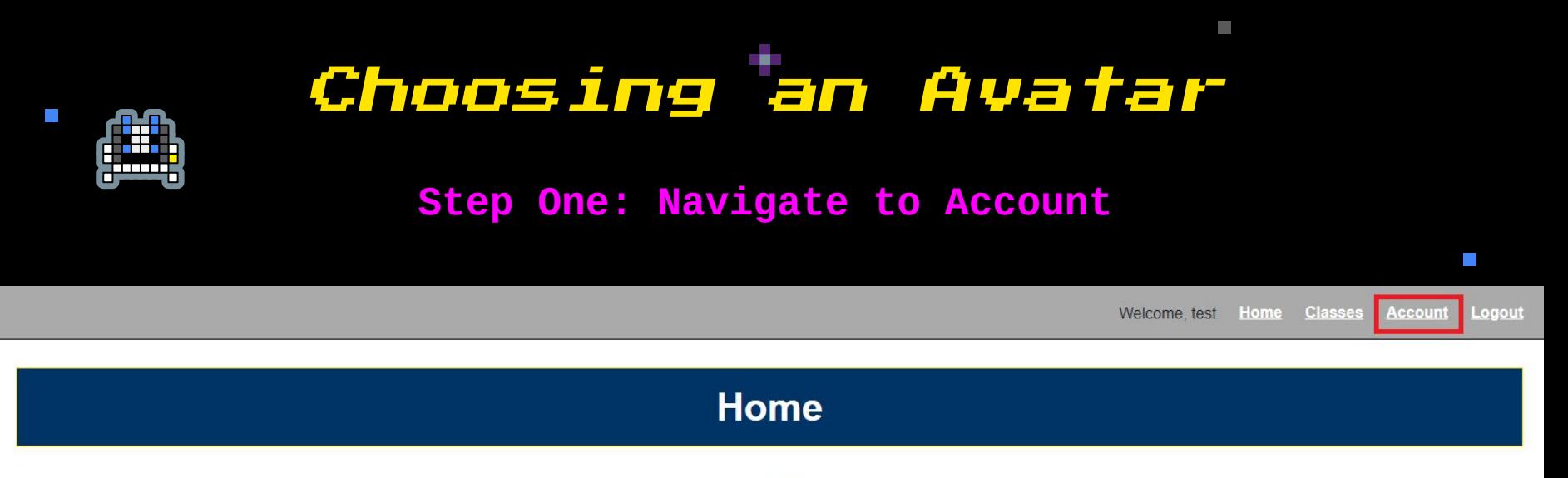

You are signed in as: test

Welcome to the RTX Gamification Learning Management System... take a look around!

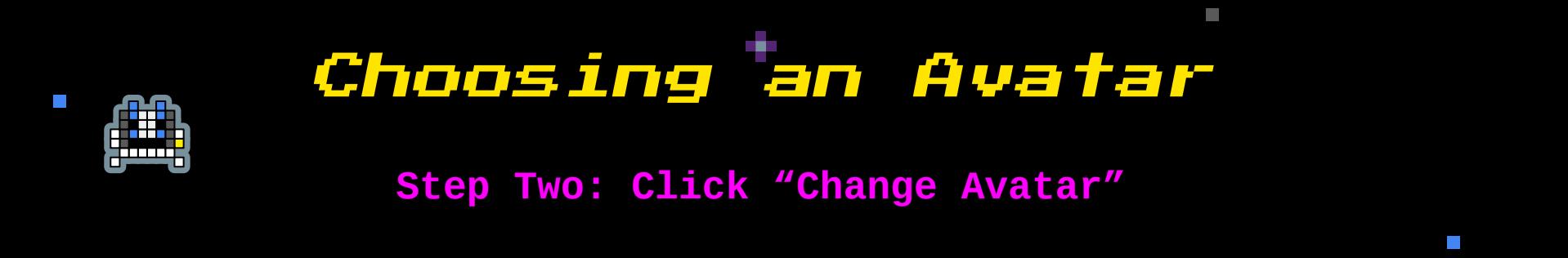

Welcome.test Home Classes Account Logout

#### **Account**

#### test's Account Information

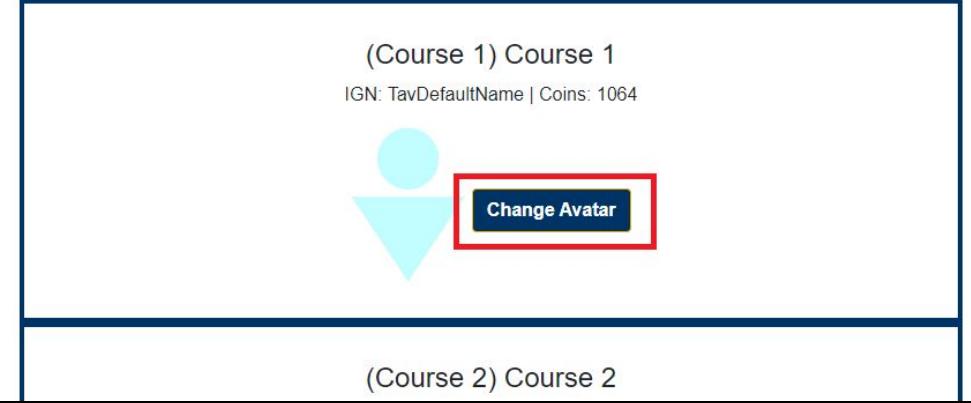

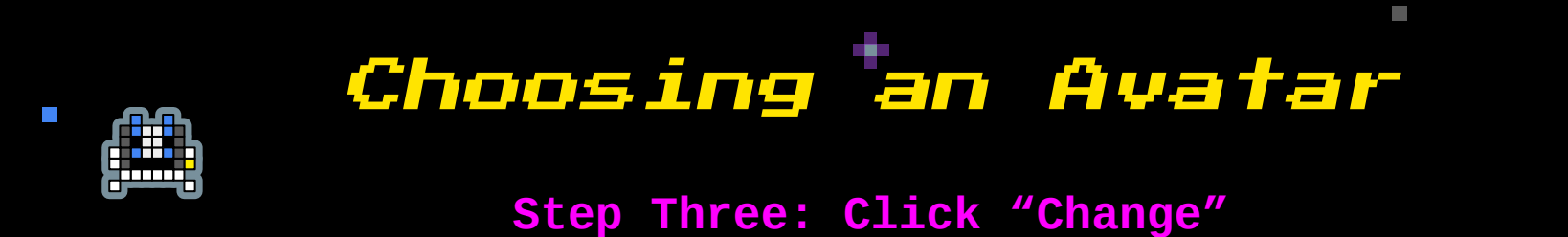

Welcome.test Home Classes **Account** Logout

 $\left\vert \cdot\right\vert$ 

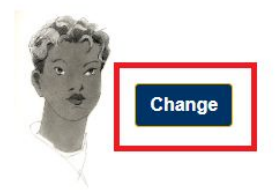

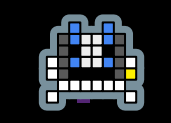

 $\mathcal{L}_{\mathcal{A}}$ 

## Earn Coins

#### **Step One: Navigate to Classes**

Welcome test Home **Classes** 

Account Logout

 $\mathbb{R}^n$ 

#### Home

You are signed in as: test

Welcome to the RTX Gamification Learning Management System... take a look around!

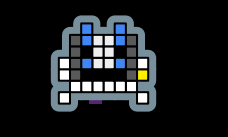

### Earn Coins

#### **Step Two: Navigate to Specific Course**

 $\sim$ 

Welcome test Home Classes **Account** Logout

 $\mathbb{R}^n$ 

#### **Classes**

#### **Currently Enrolled Classes**

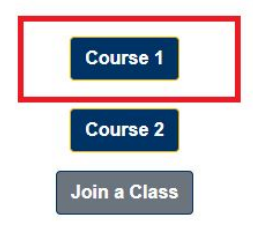

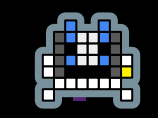

 $\mathcal{L}_{\mathcal{A}}$ 

### Earn Coins

#### **Step Three: Navigate to any Level**

Welcome test Home Classes **Account** Logout

 $\mathbb{R}^n$ 

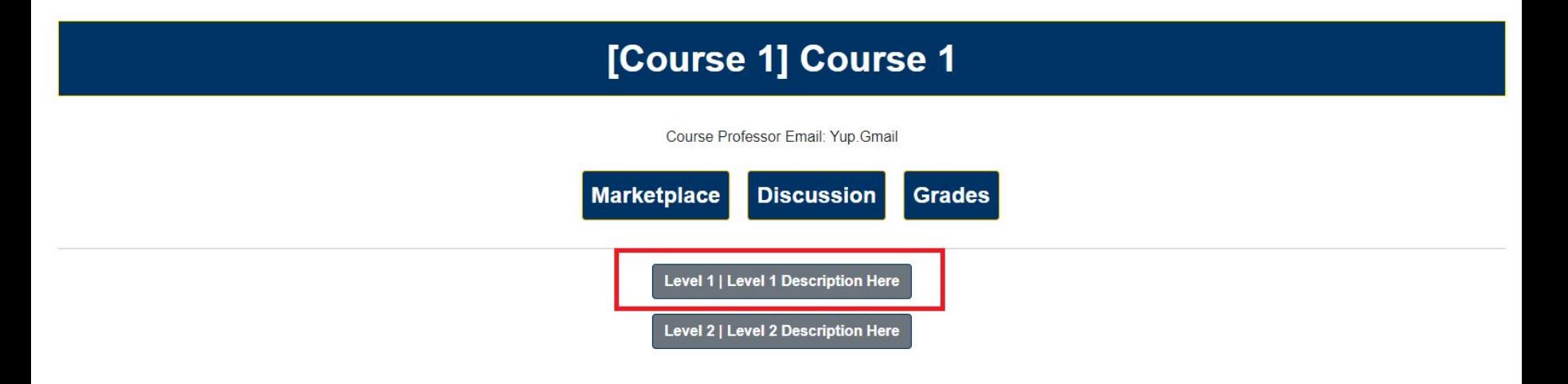

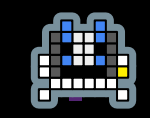

 $\sim$ 

# Earn Coins

#### **Step Four: Navigate to an Activity**

Welcome test Home **Classes** Account Logout

 $\mathbb{R}^n$ 

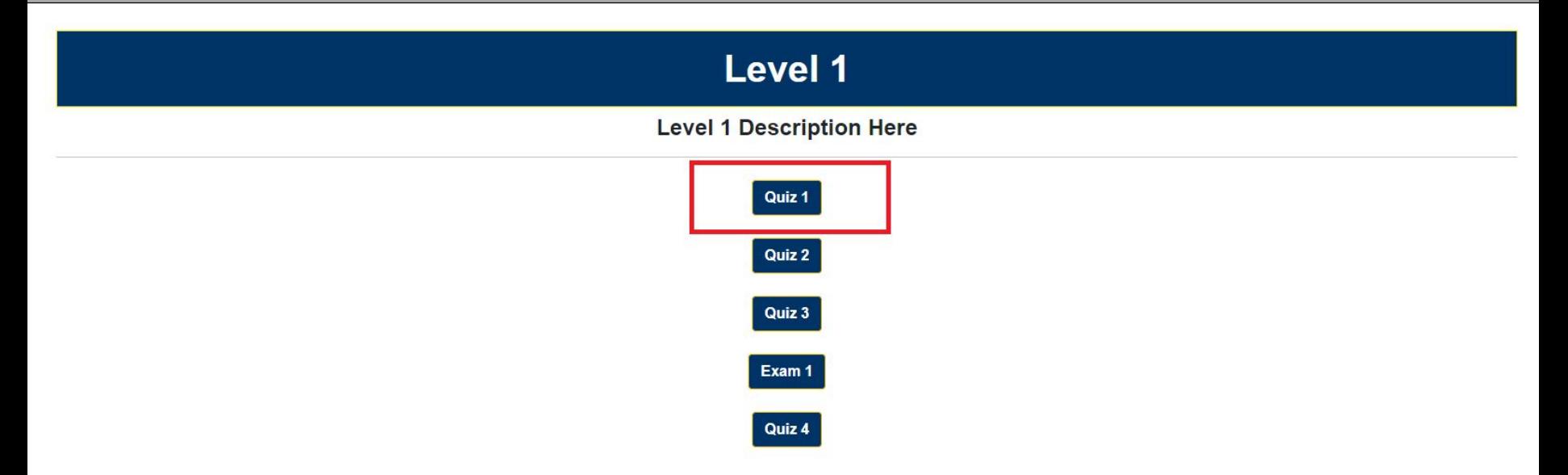

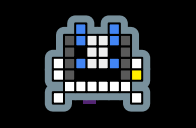

 $\mathcal{L}_{\mathcal{A}}$ 

# Earn Coins

#### **Step Five: Submit Activity**

Welcome.test Home Classes **Account** Logout

 $\mathbb{R}^n$ 

 $\mathcal{L}_{\mathcal{A}}$ 

#### Quiz 1

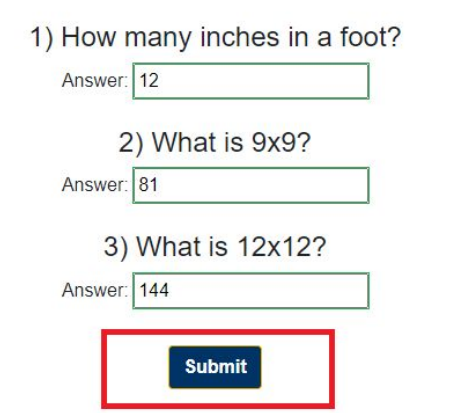

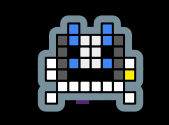

 $\mathcal{L}_{\mathcal{A}}$ 

# Earn Coins

#### **Step Six: View Results**

Welcome, test Home **Classes Account** Logout

 $\mathbb{R}^n$ 

#### **Assessment Results**

Your Score: 6 out of 6

Coins Earned: 6

**Correct Answers** 

================

1. How many inches in a foot?

Answer: 12

2. What is 9x9?

Answer: 81

 $\mathcal{L}_{\mathcal{A}}$ 

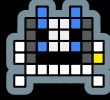

#### **Step One: Navigate to Classes**

Welcome test Home **Classes**  Account Logout

 $\mathcal{L}_{\mathcal{A}}$ 

#### **Home**

You are signed in as: test

Welcome to the RTX Gamification Learning Management System... take a look around!

 $\mathcal{L}_{\mathcal{A}}$ 

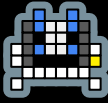

 $\mathcal{L}_{\mathcal{A}}$ 

#### **Step Two: Navigate to Specific Course**

Welcome test Home Classes **Account** Logout

**Classes** 

#### **Currently Enrolled Classes**

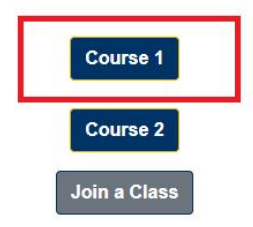

 $\mathcal{L}_{\mathcal{A}}$ 

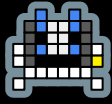

 $\mathbb{R}^n$ 

#### **Step Three: Navigate to Course Marketplace**

Welcome test Home **Classes Account** Logout

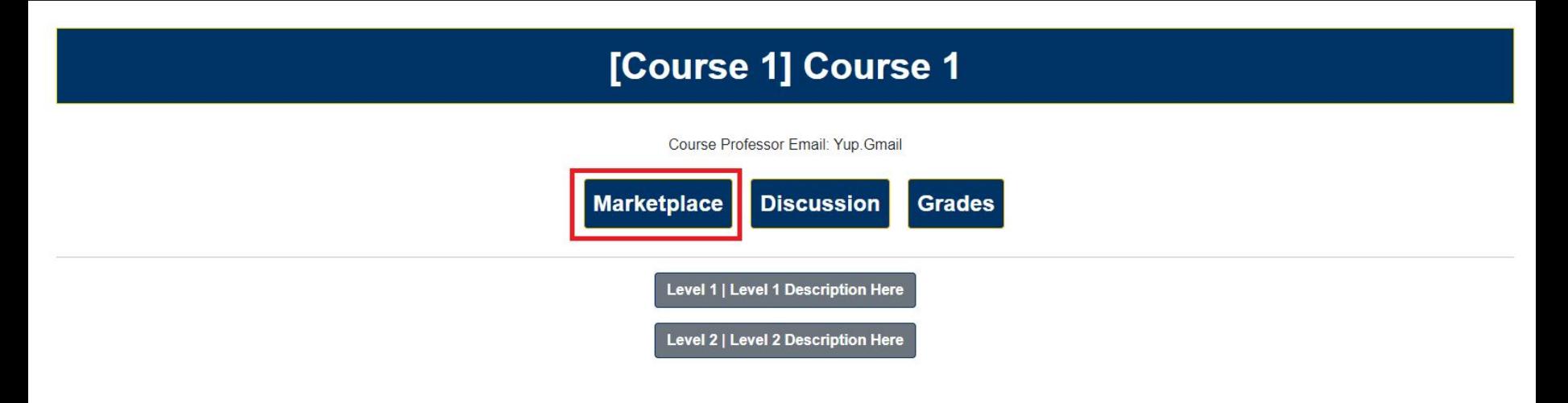

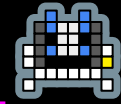

 $\mathbb{R}^n$ 

#### **Step Four: Choose Category of Item to be Purchased**

Welcome. test Home Classes **Account** Logout

**Market** 

TayDefaultName's Total Coins: 1064

**Purchase Avatars Purchase New Attempts Exemption Medals** 

 $\mathcal{L}_{\mathcal{A}}$ 

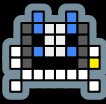

 $\mathcal{L}_{\mathcal{A}}$ 

#### **Step Five: Click "Purchase"**

Welcome, test Home Classes **Account** Logout

**Market** 

Your Coins: 1064

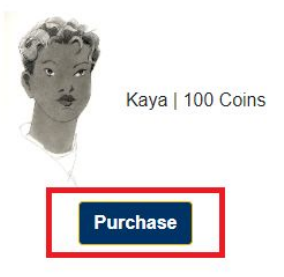

# Desktop App Walkthrough

 $\mathcal{L}_{\mathcal{A}}$ 

ă,

 $\mathcal{L}_{\mathcal{A}}$ 

ò.

 $\mathcal{L}^{\text{max}}$ 

 $\Box$ 

П

 $\mathbb{R}^n$ 

 $\mathbb{R}^n$ 

 $\overline{\phantom{a}}$ 

#### **The State** New Course Creation

 $\mathcal{L}_{\mathcal{A}}$ 

Welcome to RTX Course Creator!

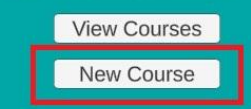

П

#### **The State** New Course Creation

 $\mathbb{R}^n$ 

П

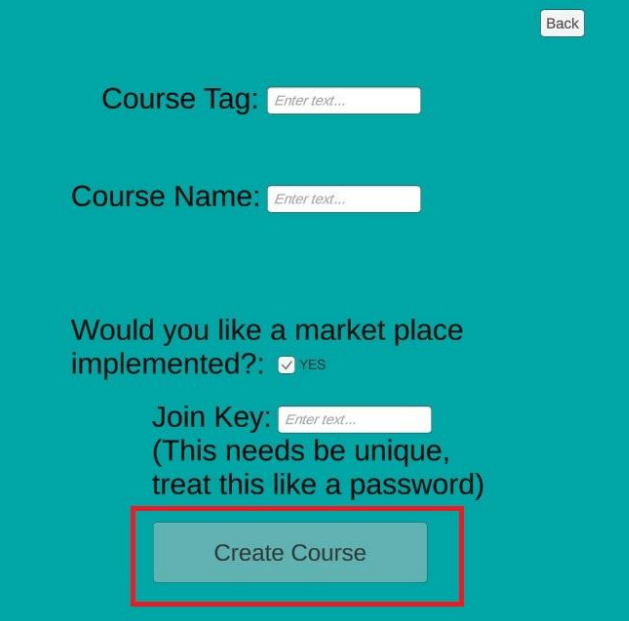

# Editing Course

 $\mathcal{L}_{\mathcal{A}}$ 

П

Welcome to RTX Course Creator! **View Courses** New Course

T

#### T Editing the Course

 $\mathcal{L}_{\mathcal{A}}$ 

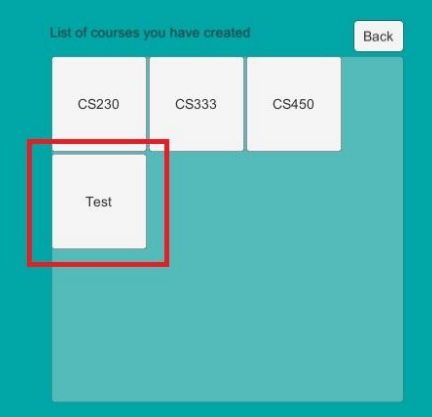

П

#### Editing the Course

 $\mathcal{L}_{\mathcal{A}}$ 

П

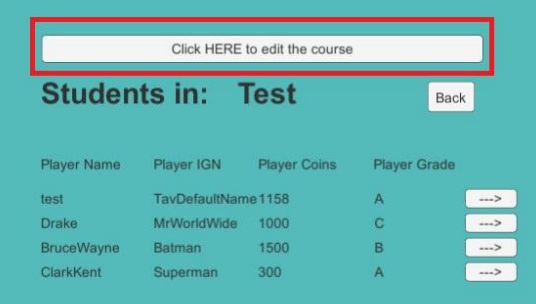

#### $\mathcal{L}_{\mathcal{A}}$ Editing the Course

 $\mathcal{L}_{\mathcal{A}}$ 

П

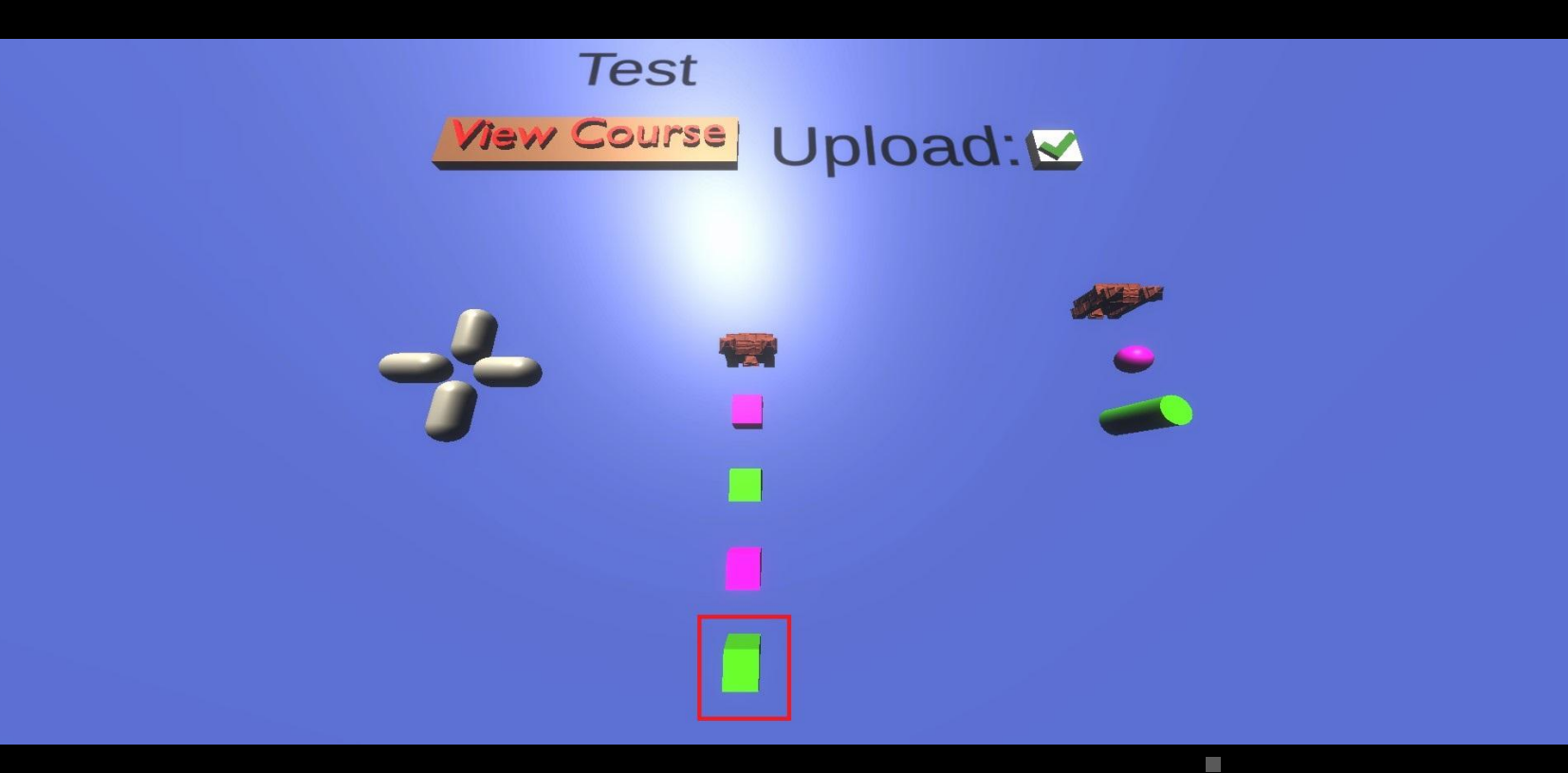

#### Quiz/Test Management

 $\sim$ 

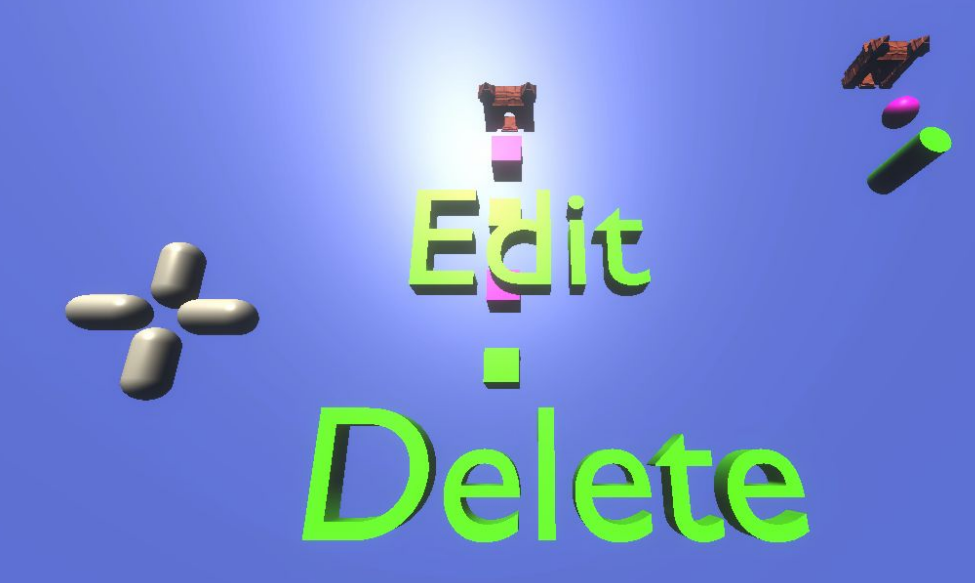

П

#### **The State** Quiz/Test Management

 $\sim$ 

П

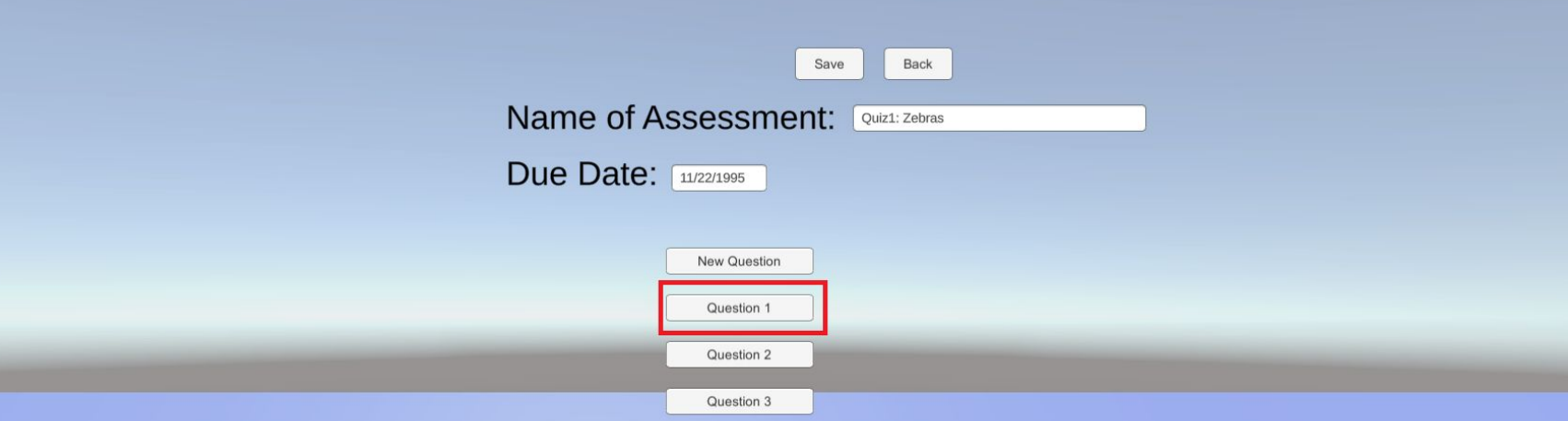

#### **The State** Quiz/Test Management

 $\sim$ 

 $\Box$ 

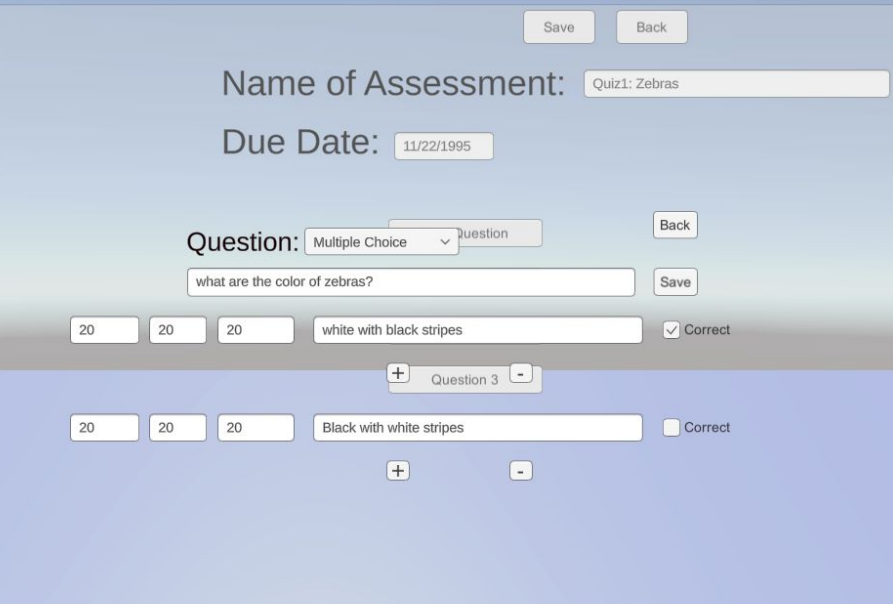

## Assignment Management

 $\mathcal{C}^{\mathcal{A}}$ 

### **Test View Course** Upload: V

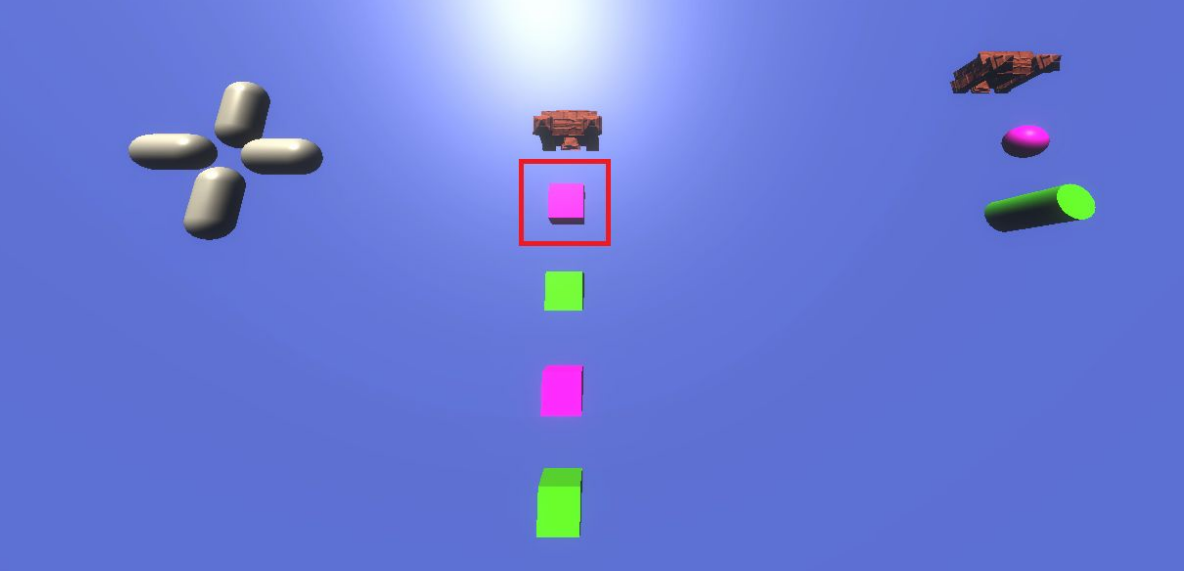

# Assignment Management

 $\mathbb{R}^n$ 

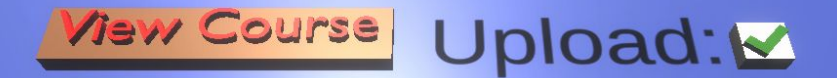

<u> にっしょ</u>

П

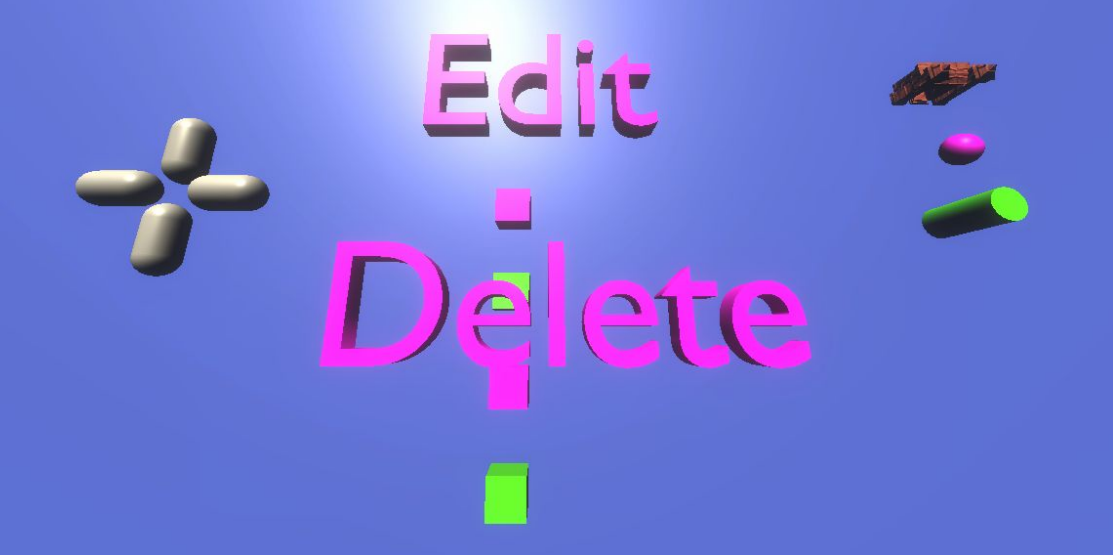

## Assignment Management

 $\mathcal{L}_{\mathcal{A}}$ 

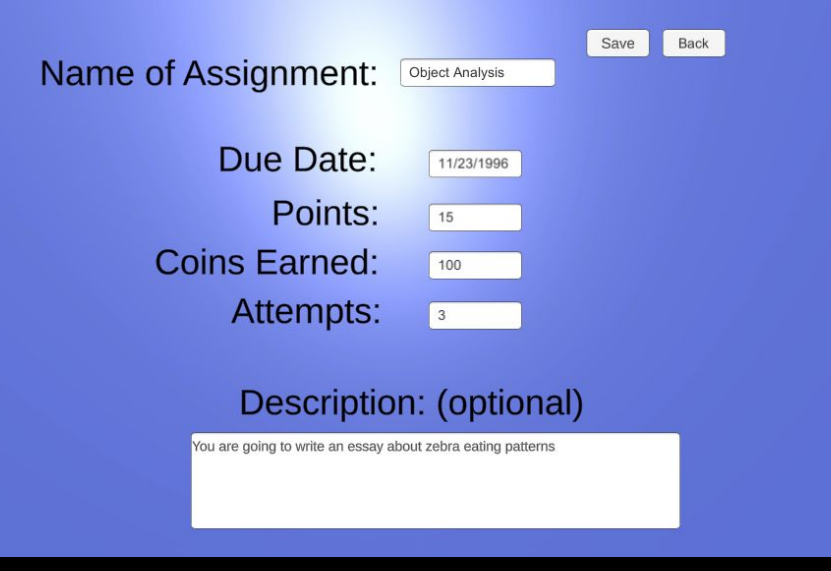

П

#### View Individual Course Information

 $\sim$ 

**T** 

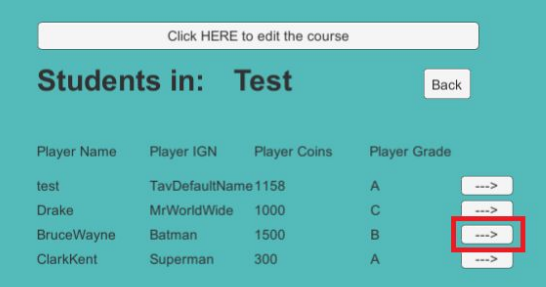

#### View Individual Course Information

Back

#### **Student Username: BruceWayne**

Change StudentIGN: Batman

Student Password: notBatman

**Coins: 1500** 

**Completed Assignments:** 

**Title** 

 $\mathcal{L}_{\mathcal{A}}$ 

**Due Date** 

**Desc** 

Draw A Zebra

П

11/22/1996

Draw a zebra from View memory

# Admin Management

 $\mathcal{L}_{\mathcal{A}}$ 

П

**Super Admin Home Screen** Register a new teacher View Teachers Logout

T

# Admin Management

 $\mathcal{L}_{\mathcal{A}}$ 

П

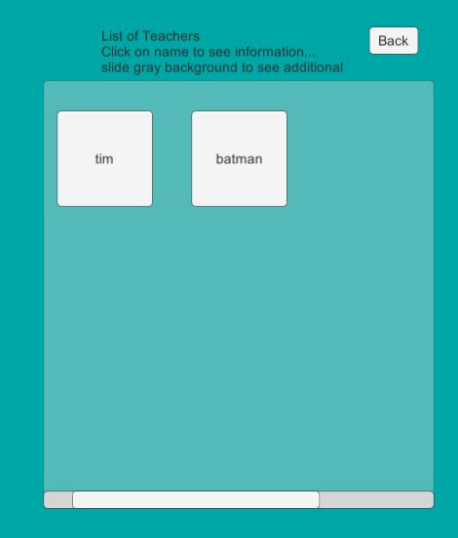

T

# Admin Management

 $\mathcal{L}^{\text{max}}$ 

П

**Super Admin Home Screen** 

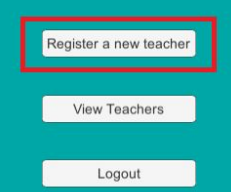

T

# Registering New Adminns

 $\mathcal{L}^{\text{max}}$ 

П

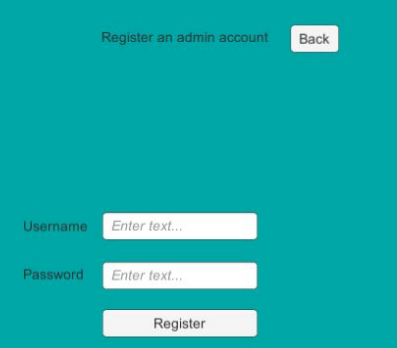

п

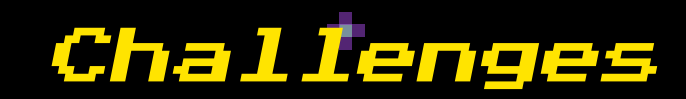

 $\Box$ 

×,

### **Frameworks, Software & Languages**

### **Requirement Creep & Illness**

 $\mathcal{L}_{\mathcal{A}}$ 

# **Challenges**

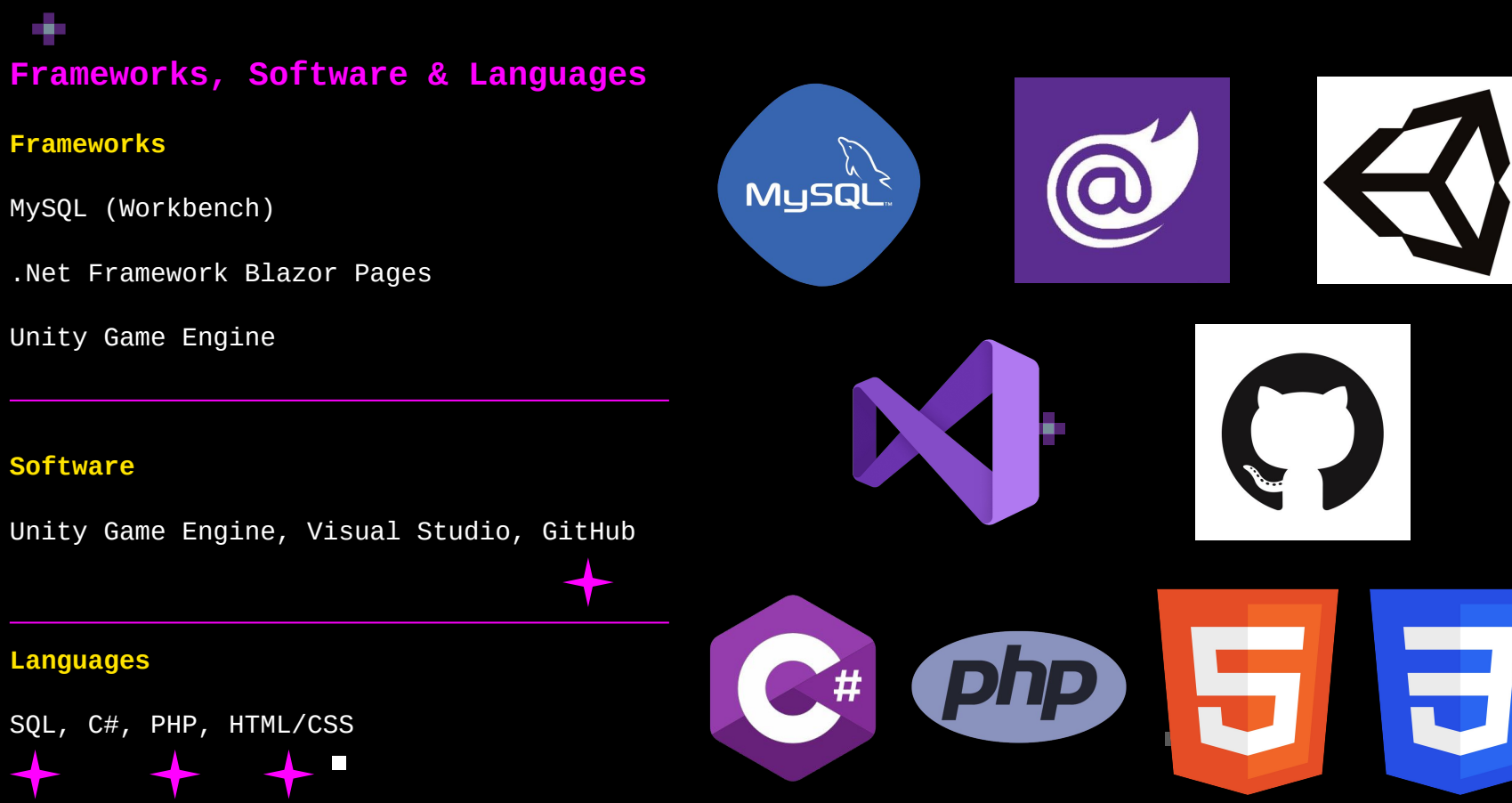

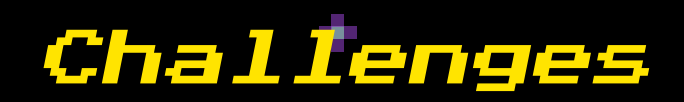

 $\mathcal{L}_{\mathcal{A}}$ 

#### **Requirement Creep & Illness**

ò.

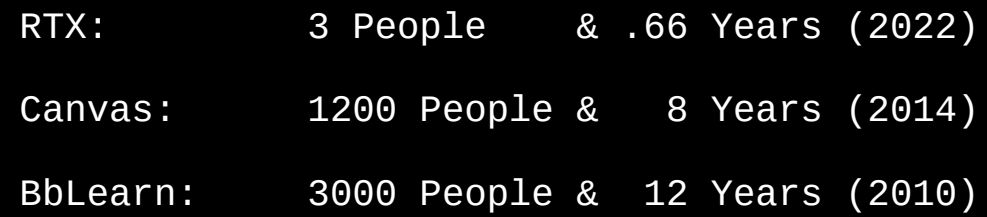

 $\mathcal{L}_{\mathcal{A}}$ 

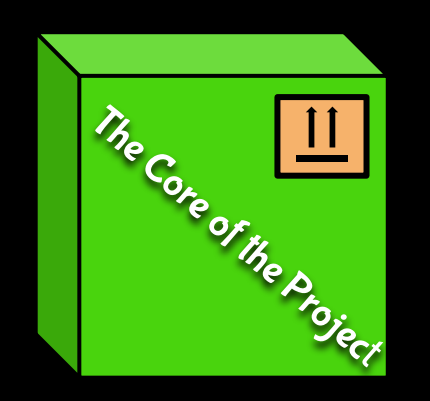

**I** 

×,

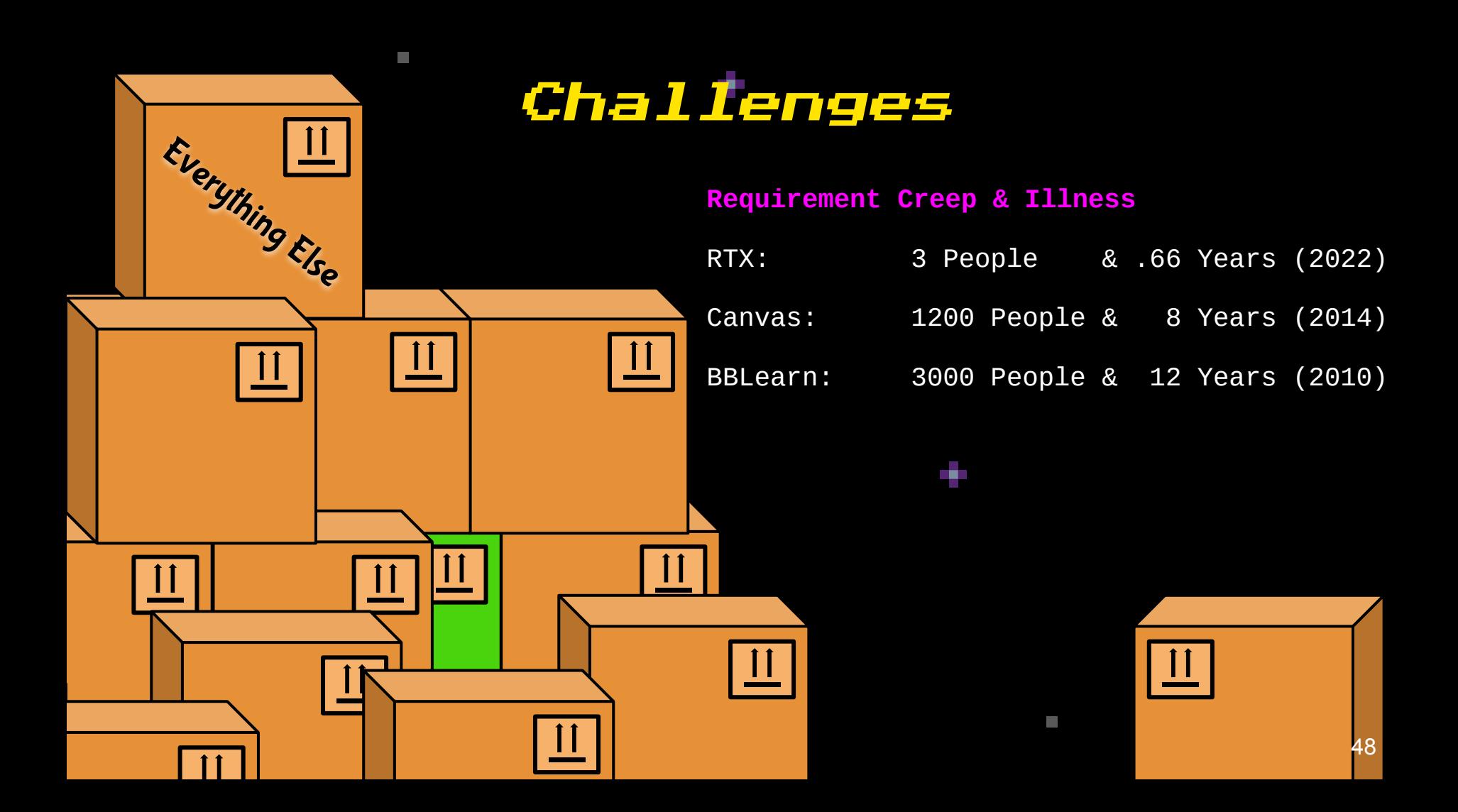

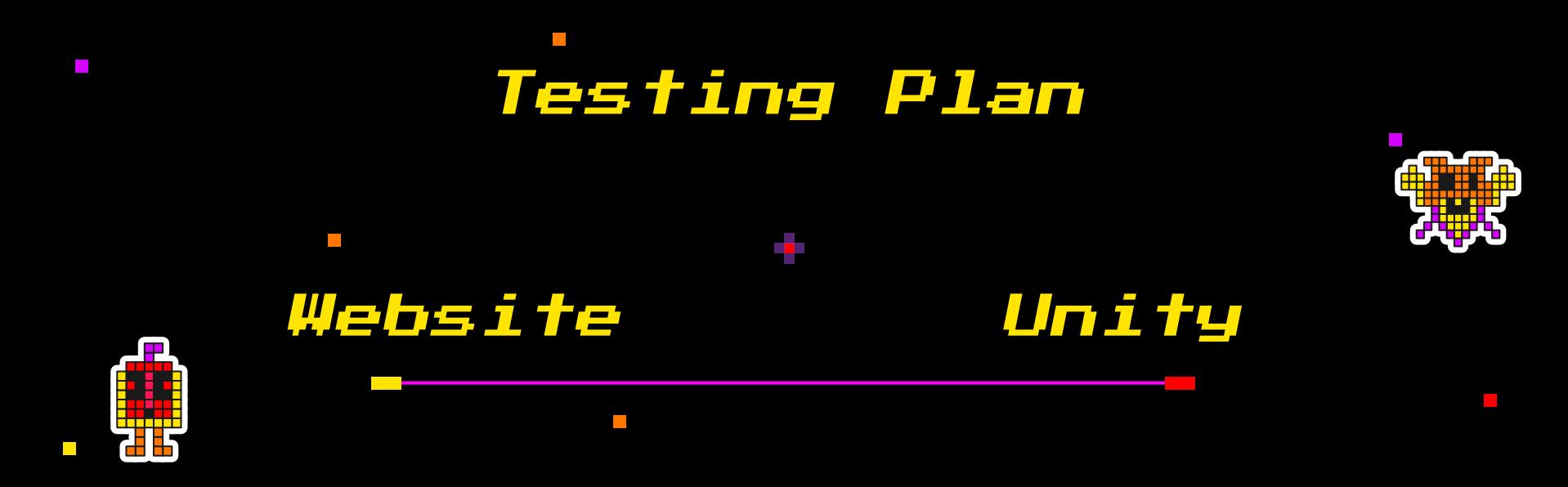

**Unit Testing** Individual Functions **Integration Testing** Multiple Functions Together **Usability Testing** User experience of Functions

 $\Box$ 

**Tall** 

# Website

- -
- -
	-
	-
	-

#### **● Unit Testing:**

- POST/UPDATE/INSERT requests ● Usability Testing:<br>- Steps for Players to use<br>● Integration Testing:<br>- Logging in<br>- Taking course content<br>- Viewing gradebook<br>- Using Marketplace<br>• Unit Testing:<br>- POST/UPDATE/INSERT reque<br>- GET requests
	-

 $\mathcal{L}^{\mathcal{L}}$ 

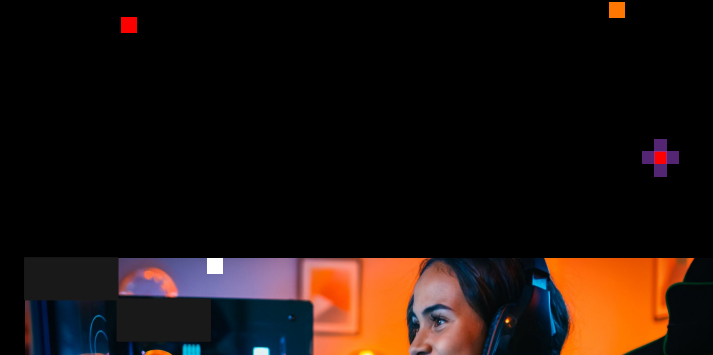

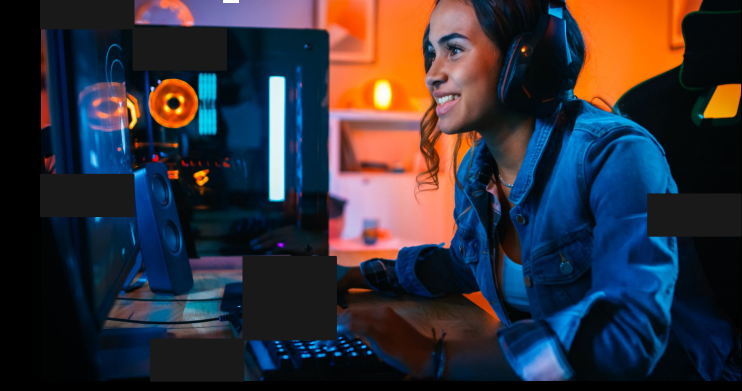

 $\Box$ 

# Unity

#### **● Usability Testing:**

Steps for Administrators to use

#### **● Integration Testing:**

- Course Creation Page
- View Admin Page
- View Course Information

#### **● Unit Testing:**

- Assessment Page
- Assignment Page

 $\blacksquare$ 

Local Saving

п

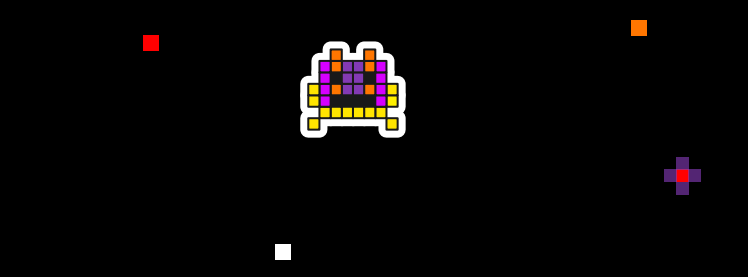

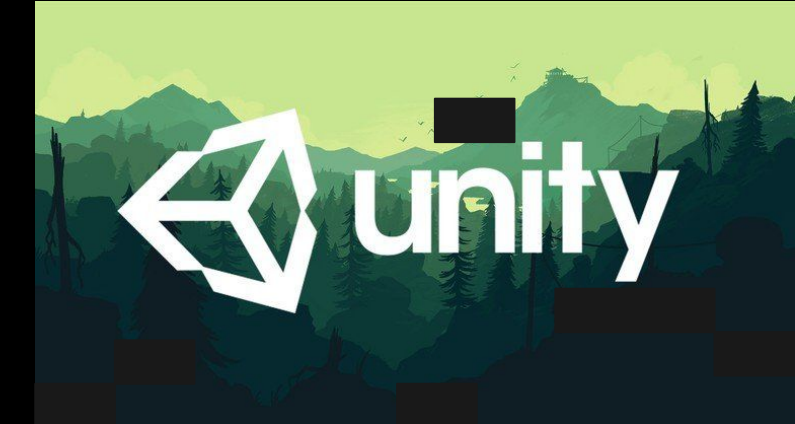

 $\mathcal{L}_{\mathcal{A}}$ 

 $\blacksquare$ 

 $\Box$ 

#### *Today*

 $\mathbb{R}^n$ 

# Schedule

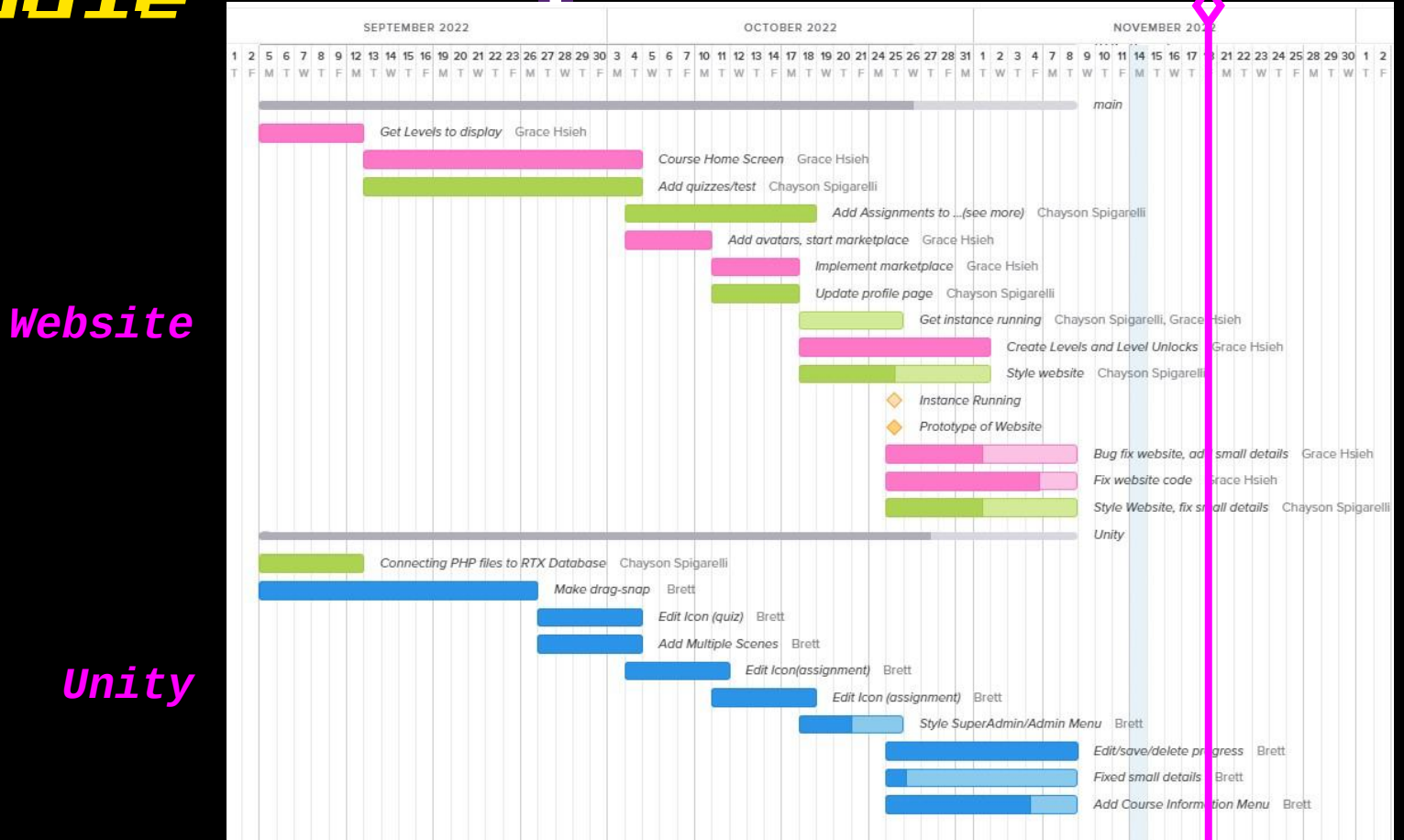

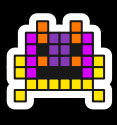

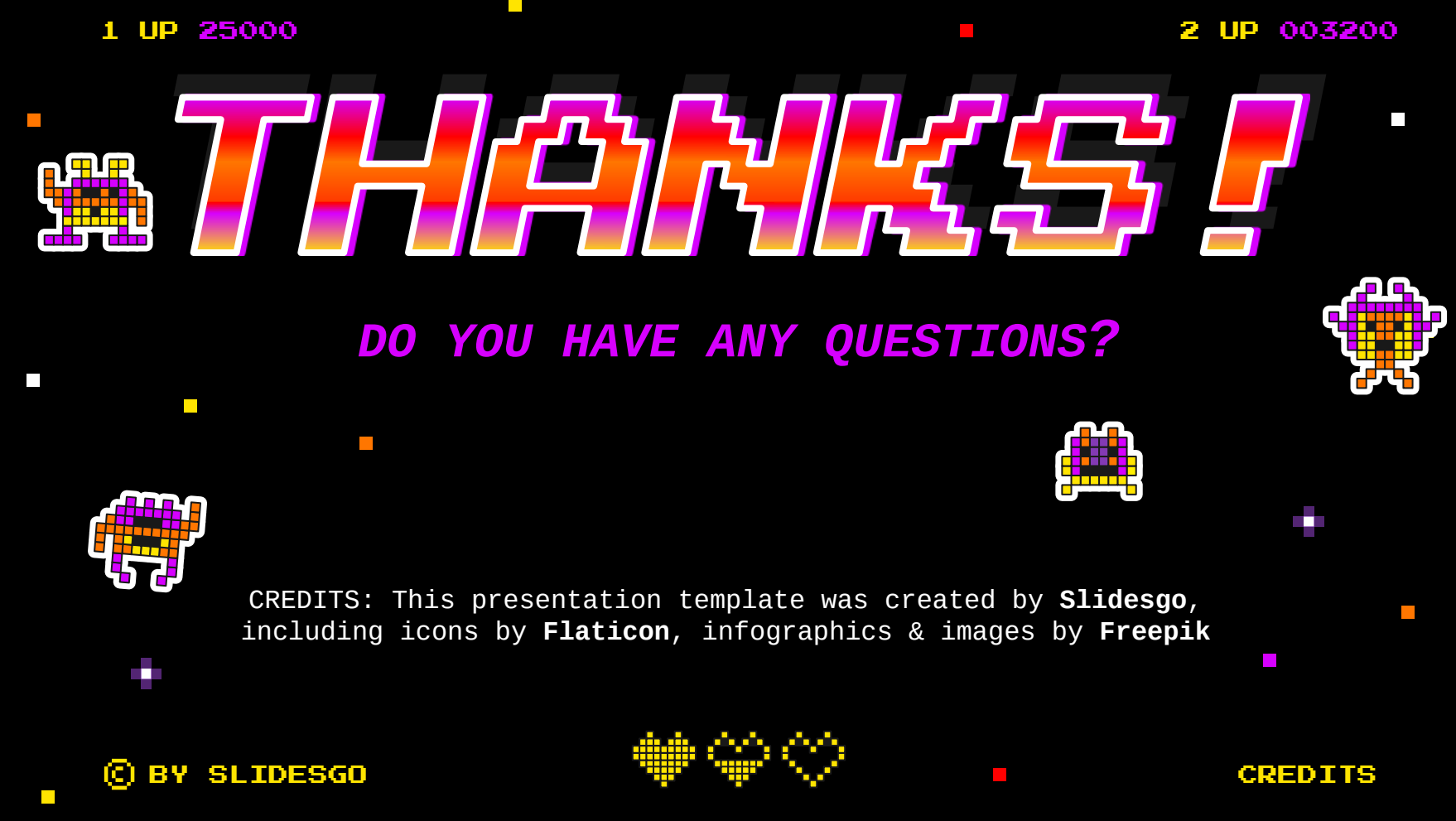

# Slide Notes

- When? November 18th During Normal Class Time
- What to wear? Formal Attire!
- Time Requirements: Talk for 12 Minutes. Post-presentation

comments will get us to 15 minutes total presentation time.

# Intro (Chayson)

- Team members names and roles
- Team name
- Client
- Faculty Mentor

### Problem Statement (Brett)

#### ● Business Area Client is In

- Introduce Area
- Explain How it Works
- Motivating Info on Why It Is Important
- How Does Our Client Work with This Area
	- What do they produce?
	- How does it fit into larger sector?
	- What is the Importance base of their part?
	- What is the process of our client?

# Solution Overview (Chayson)

- How are we going to fix the problems outlined in the previous slide?
- Screenshots of application
- Discuss Screenshots
- Outcome of proposed solution

# Requirements/Specs Review (Brett)

• Discuss requirements acquisition from the last design review (Briefly, One Slide)

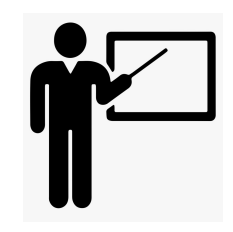

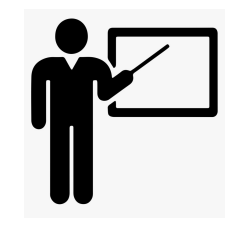

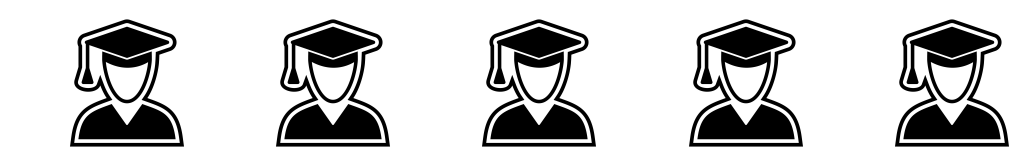

## Architecture and Implementation Review (Brett)

- Briefly Review Architecture
	- Frameworks
	- Other tools

# Prototype Review (?)

- This is the meat
	- Demo-Walk (Unity and Website)
		- Walk through the program
			- Include Screenshots of Product in Action
				- Screenshot should try to focus how we solved the clients problems

## Challenges and Resolution (Grace)

• Current Problems the Team is facing with project

# Testing Plan (Grace)

- Elements of Project
	- How they will be tested
	- What to expect from testing
- End with how the team will respond with outcomes

# Schedule (Grace)

- Include Gantt Chart
	- Where are we currently in the Gantt Chart?
	- What's left in the project
- What is Going Well or Is Going Behind Schedule?

# Conclusion (Chayson)

- Summary of Presentation (Bring it all together)
	- No Reviewing Details just overall what was talked about
- What the team will be focusing on in the next few weeks
- End on positive confident note